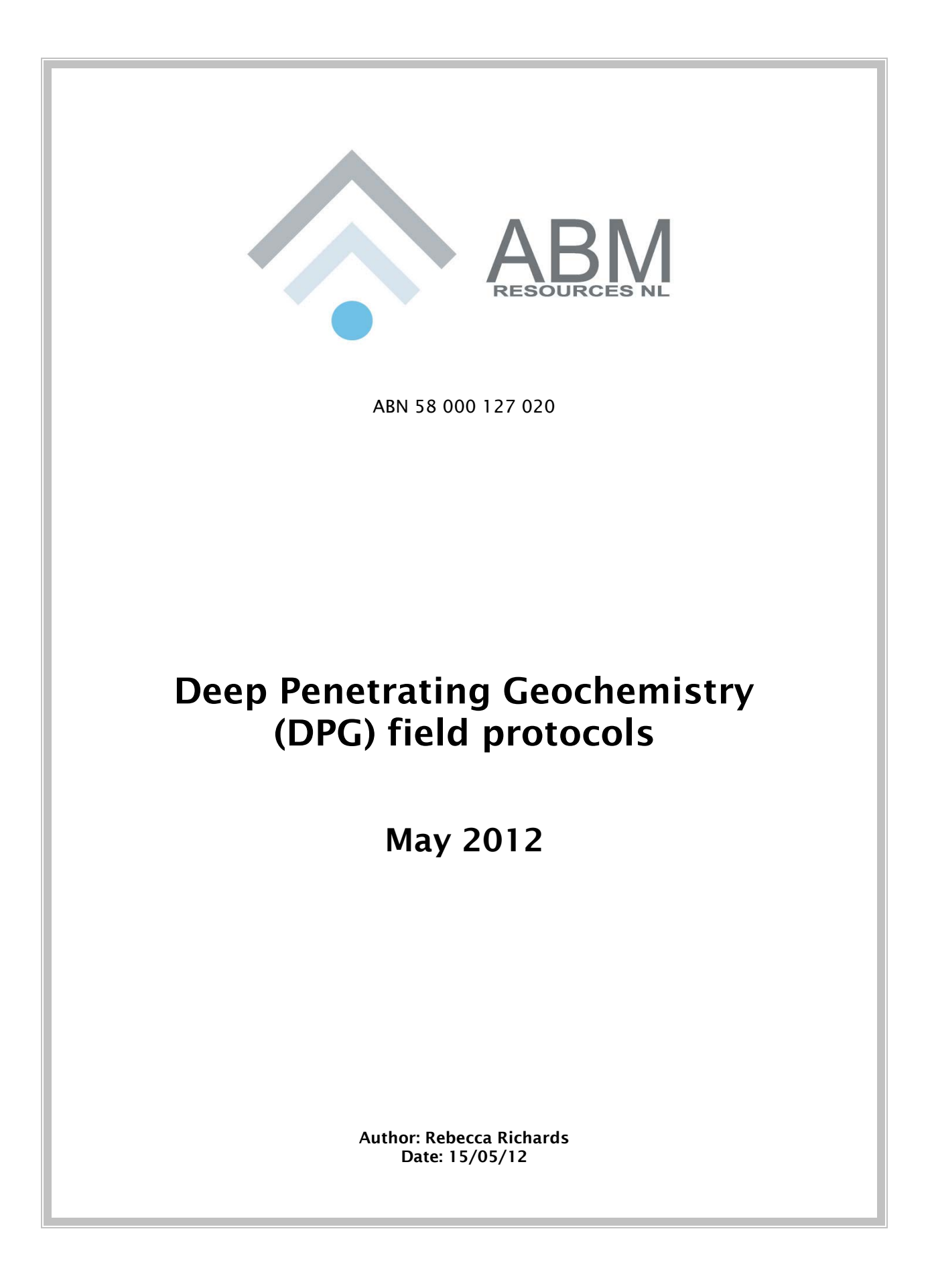

# **Overview**

The DPG Geochemical programme utilises laboratory and filed techniques to look specifically for deposits buried under cover with very low (ppb to ppt concentrations) surface geochemical signals.

The DPG Geochemical techniques all assume there is some form of upward movement of ions that has taken place through the cover to change the surface chemistry in some detectable fashion. The programme has been designed to be noninvasive, economical in time and budget and return prospective results.

# **Background**

ABM Resources has sampled selectively taken surface samples from active tenements in the Tanami-Arunta region in 2010 and 2011 with positive results, several new prospects were identified. Consultation with industry professionals such as Dave Heberlein defined a more effective, efficient and accurate sampling programme covering large areas of land systematically and economically.

The aim of sampling the soils through DPG in a systematic fashion is to delineate areas / lines of anomalous metallic concentrations for further exploration.

The DPG techniques will involve a combination of pH sampling, weak leach technologies and Charcoal sampling. The beauty of the pH sampling and the weak acid leach techniques is that we can conduct them simultaneously at the same sample locations, within the same sampling programme. This saves on time and cost and allows comparison between the techniques and utilisation of the results simultaneously. The pH sampling requires minimal equipment and results will be instant.

# **Weak acid leach / partial leach**

Weak acid leaches / partial leach technologies have been around for a substantial amount of time – however historically they have been ineffectively used as a "one method fits all" technique. With smart and efficient use of these techniques this historical perception can be overcome. In depth knowledge of the regolith profile and consequent trials of multiple weak leach methods to assess the most effective for the region will maximise ABM's ability to test for buried mineralisation.

# **pH Survey**

The pH technique will involve the measurement of H+ ions through the use of a pH meter. H+ is extremely reactive and can mobilise other cations (such as Fe, Mn, Ca and Mg – sensitive to changes in pH) through the regolith to the surface. A mineral deposit contains some sulphides which will be actively oxidising at depth generating an electro-geochemical cell. . The H+ and other ions will generate a surface signature of the mineralisation in response to the changing eH-pH conditions.

# **Regolith influences**

The recognition of the changing regolith environments encountered over the geochemical surveys is vital to the interpretation of the geochemical results.

The regolith provided and indication of both the potential mobility of elements of interest and of the potential effectiveness of specific (soil) components (horizons) as geochemical sample media. The eH-pH environment of the desert environment is alkaline, meaning that base metals and Iron are more stable and the control on mobility and pH is more carbonate based.

# **METHODOLOGY**

The sampling surveys will be run out of remote camps comprising 2 field teams and including one senior geologist. Light Polaris vehicles will be used to negotiate the terrain and all sample sites will be predefined. Please note that the pH and weak leach samples will be taken simultaneously and in the same location when specified by the programme co-coordinator.

The geologist will be required to complete the following:

- I. Generating a map each morning of the days sampling lines/grid
- II. Supervise the field officers
	- a. To ensure they are sampling correctly
	- b. Reduce contamination of samples
	- c. Ensure the data / information is being correctly recorded
- III. Ensure Health and Safety of all concerned and ensure scheduled call and other HSEC guidelines are adhered to.
- IV. Ensure that all Exclusion zones restrictions are adhered to.
- V. Simultaneously map the regolith and any outcrop that is near by
	- a. Taking note of soil colours, textures, grainsize etc.

## **CONTANIMATION**

It is very easy to contaminate the sample due to the low detection limits of the analytical methods used. Please adhere to the following at all times. It will be the responsibility of the Geologist to ensure field officers are following these guidelines and sampling correctly.

- **NEVER** Sample at disturbed sites
	- Move sample site away from roads/ historical drill holes
- **ALWAYS** wear disposable gloves
	- Sunscreen can be a possible source of metal contamination
- NO jewellery can be worn during the sampling process and lab processes
- **ENSURE** all sample equipment in clean washed or dusted down prior to taking every sample
- Label all BULKA bags with **Low detection** don't ship and store with drill samples

# **Equipment**

## **Field**

GPS or handheld mapping unit with preset coordinates of line/grid Stakes to pre-mark sampling line & grid Hammer / mallet Flagging tape Shovel - plastic Tape Measure Camera Plastic sample scoop or trowel

Plastic snap lock bags – 2-5L capacity Black marker Notebook *Powder free latex Gloves (reduce contamination) optional* Calico bags – pre-numbered Calico bags - blank

pH meter Batteries – 4 x 1.5 V alkaline batteries Buffer solution pH4 Buffer solution pH7 Buffer solution pH10 Plastic vials 20ml measuring spoon - plastic HCL 10% plus dropper bottle Deionised water – lab quality ca. 25L Timer – stopwatch<br>At least 10 L Drinkable water - Note: Do not use the bore water as it will be enriched in salts and ions Wash bottle with topspout

Regolith Atlas / Guidelines - printed & bound Hard copy maps Sample sites

- Regolith
- Interpretive geology

A guide to Plants of Inland Australia – if unfamiliar with identifying vegetation in the area

#### **GEOCHEMICAL SAMPLING**

## **Pre-sampling**

Prior to the start of every day the geologist will be required to set-up the metadata for the samples taken that day – this will make logging more time efficient. The ADD MANY Tab is used to create the complete surface sample ID list for the collection and insert Duplicates at the specified frequency (1 in 20).

The GEOCHEM Tab is used to collect the information about the geology and/or sampling variables and/or update the lab submission details for a particular sample/s.

The QAQC tab is used to insert QAQC types information in the surface sample list and update the sample sequence number for the lab submission.

- 1. Open the Geochem Profile in Logchief and go to the view 'ADD MANY'
- 2. Select the correct Dataset to save data to
- 3. Only date fields are defaulted to the current date and all fields need data before record is saved
- 4. The duplicate inserts are defaulted to 1 in 20 samples
- 5. The sample submission group field is there to specify that the group of samples being collected belong to a particular lab submission. This can be a temporary number/code and the final LAB submission number can be done at the end of data collection outside of Logchief.
- 6. Once all fields are entered with data, save the record and then close the window completely

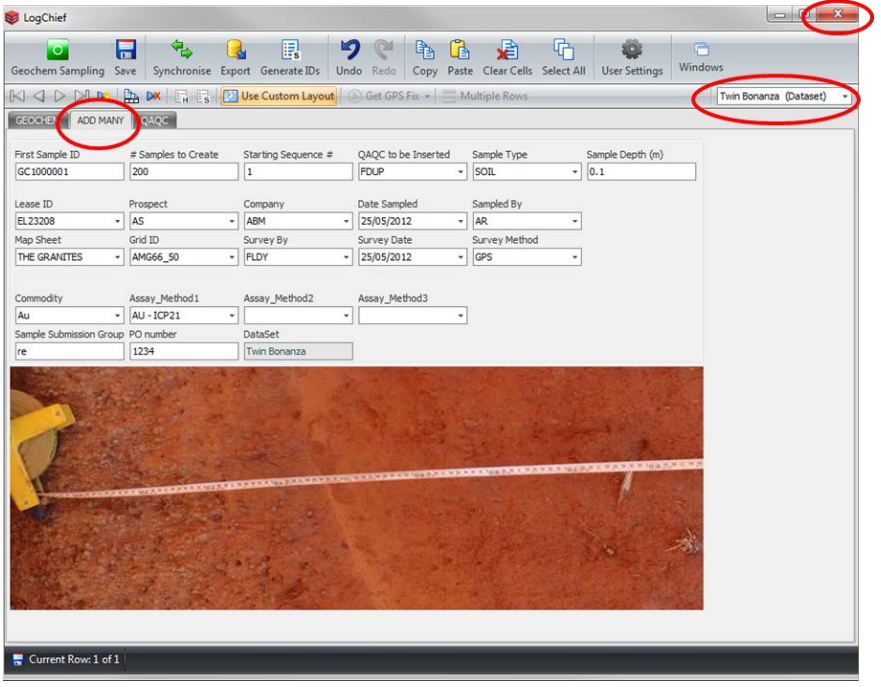

#### **Sampling**

For each sample site conduct the following.

- **1. Ensure the sample site is typical of the immediate area**
	- **a. Avoid the abnormal**
- **b. Avoid disturbance - if there are old tracks or drill holes move 10-20m away from intended sample site.**
- **c. If possible try to sample under/around well-established vegetation in disturbed areas and record in the comments.**
- 2. Go to the GEOCHEM tab in Logchief and check that you are looking at the correct dataset
	- a. sort the grid view by Sample Sequence number before you begin data entry to view the pattern of original and duplicate samples

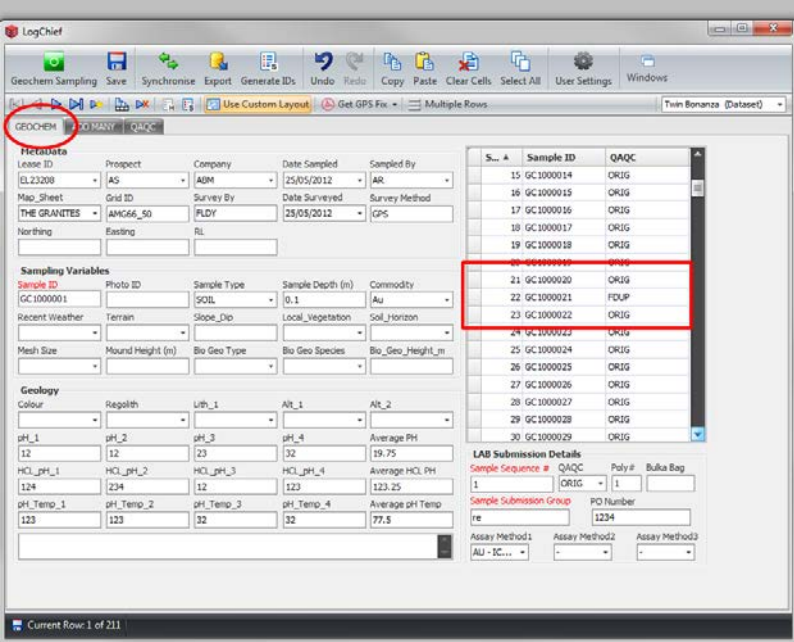

3. Click GPS to populate the Easting, Northing and RL fields.

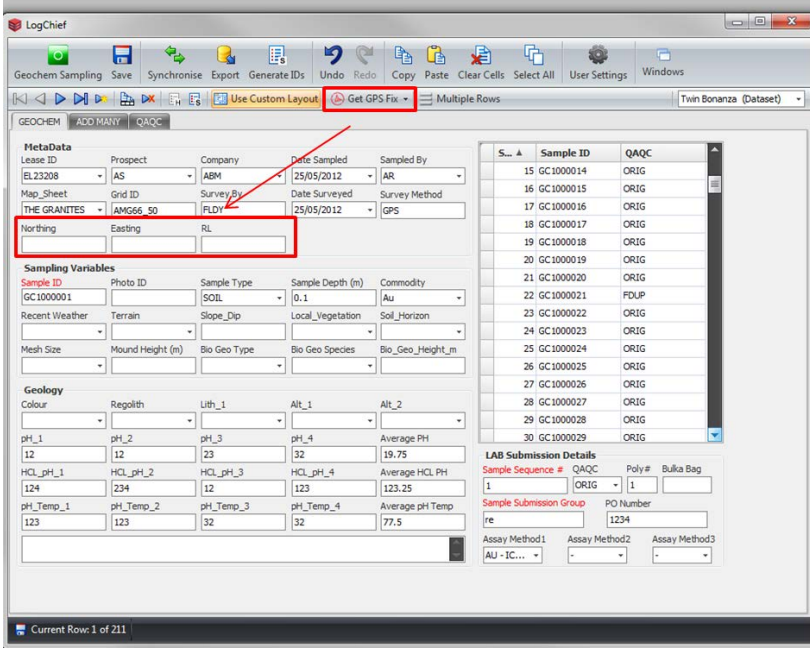

- 4. Record the following Sampling Variables in Logchief
	- a. Photo ID (once taken)
- b. Terrain
- c. Local vegetation (with 50m radius of sample site)
- d. Recent weather events (i.e. recent rainfall / morning dew)
- e. Sample description anything unusual
- f. Comments
- 5. Record the following Geology Variables in Logchief
	- a. Colour
	- b. Regolith
	- c. Lith1 ( if possible)
	- d. pH sampling results if applicable
		- i. Average pH, Average HCL pH and Average pH Temp fields auto calculate the averages from the readings collected

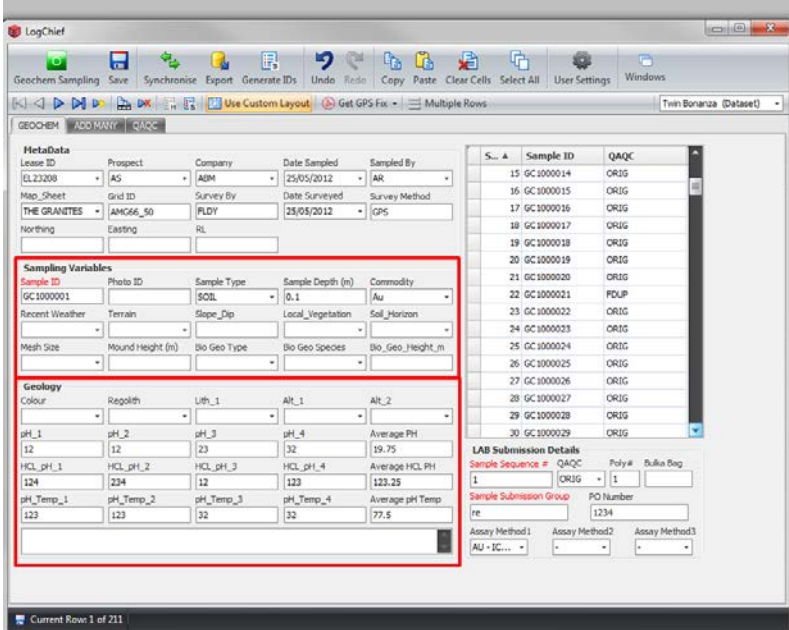

- 6. Take photos of (example below with Camera on Toughbook):
	- g. regolith soil surface (with Boot for scale)
	- h. vegetation of surrounding area (50m buffer)

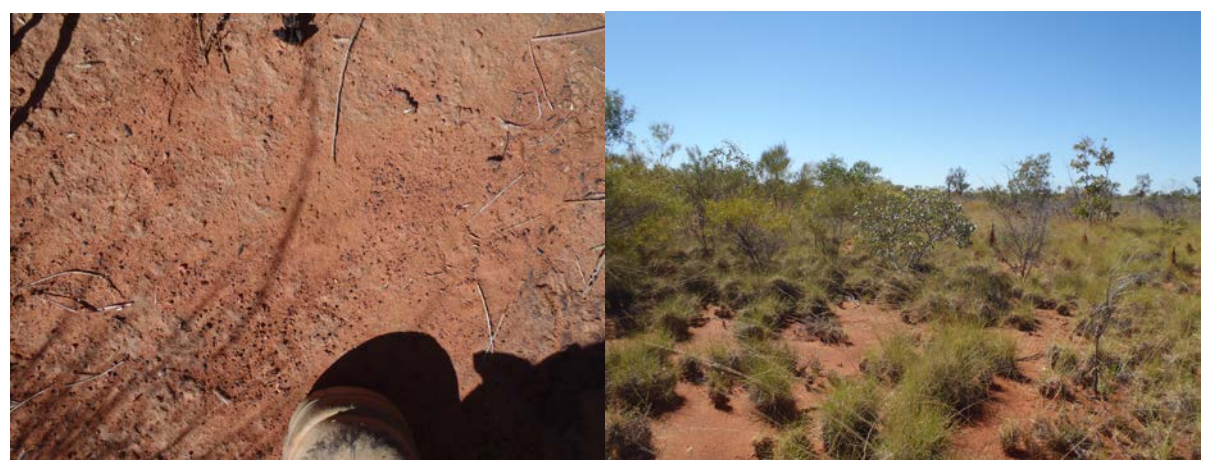

7. Record the designated photo ID's in Logchief – under sampling variables

# **SOIL SAMPLE**

## **(ONLY use plastic sample scoops and ALWAYS wear plastic gloves)**

- 1. Clear off a square meter at the sample site
- 2. Clear down to 10 cm sample depth

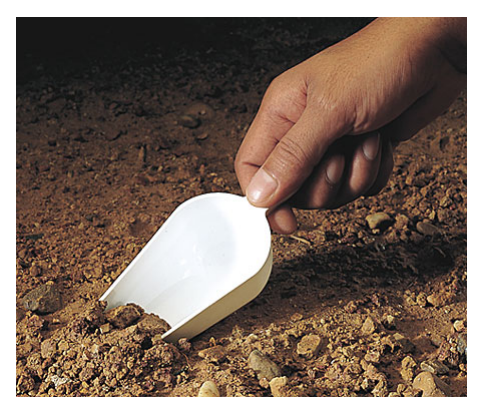

- 3. Sample an area of approx. 25 x 25 cm to a depth of 15cm maximum
	- a. collect approximately 1kg of soil material
- 4. Place in a plastic ziplock bag seal and label accordingly with the corresponding calico bag number
	- a. Ensure that the sample is dry as any moisture will cause degradation of the sample and bag
		- i. Drying of the sample back at camp may be a feasible option

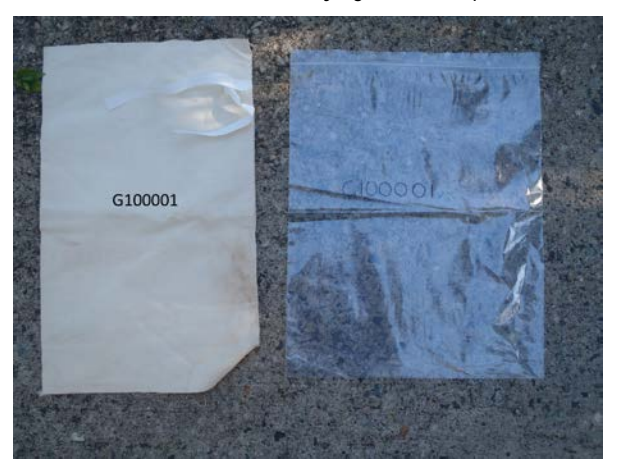

- 5. Place ziplock bag containing sample into a pre-labelled calico bag
	- a. This prevents tearing of the plastic ziplock bags during transport
- 6. Place the calico in a labelled polyweave bag with other samples 6 samples per polyweave is sufficient
- 7. Record the following **QAQC** variables in Logchief
	- a. Polyweave bag number
	- b. Bulka bag number
- 8. Click "Save" to save the record and next to move to the next record ready for the next sample site

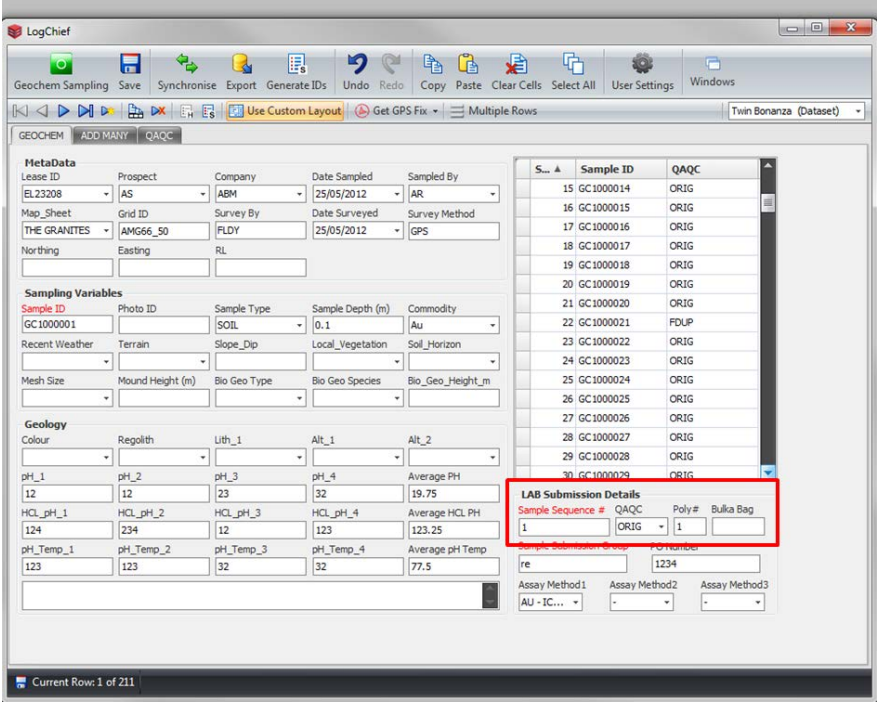

- 7. After every 20 samples a duplicate must be taken
	- a. The sample ID will be consecutive roll on from the last
	- b. The duplicate must be taken within 5m of the original sample and be representative of the sampling area i. DO NOT collect from the original hole
	- c. Ensure the "FDUP" code is correctly filled out in the QAQC box in Log chief
- 8. Before moving to the next site rake material across the surface to fill in the sampled areas

IF outcrop is encountered along or beside sampling lines (including hard laterite)

- 1. mark site on GPS and notify geologist
- 2. Take sample and place in blank calico bag
- 3. Label calico with predefined Rock chip numbers (from geologist)
- 4. Take a representative photo of outcrop and area surrounding
- 5. Record data in Logchief ROCK Sampling
	- a. Click add field
- 6. Go to the ROCKS tab and check that you are looking at the correct dataset
- 7. You can sort the grid view by Sample Sequence number before you begin data entry to view the pattern of original and duplicate samples
- 8. GPS fix is used to populate the Easting, Northing and RL field (From internal tablet GPS +/- 5m accuracy). Coordinate can also be picked up from Garmin or post-logchief capture into the excel export.
- 9. Enter information in all fields before you SAVE
- 10. Keep rock chip samples separate from soil samples new polyweave bag

**SAMPLE SUBMISSION – Soil sample only**

- Once field sampling is complete the Geologist can then enter the QAQC records in the **QAQC** tab
- The Sample Sequence # position is where the QAQC record will be inserted into the sample sequence run
- Enter information in all fields before you SAVE
- Close window and reopen the **GEOCHEM** tab to view inserted QAQC records.

On completion of a sampling transect or days' work the geologist must complete the LogChief Surface sampling submission and the appropriate lab submission form.

- 1. All polyweaves will be placed in a large bulka bag back at camp for transport
- 2. Bulka Bag must be spray painted with "LOW DETECTION" and must not be transported/stored with drill samples.
- 3. Open Logchief enter QAQC records in the QAQC tab
- 4. Ensure all fields are filled out in LogChief, including:
	- i. Bulka Bag number
	- ii. ALS Submission Number
	- iii. PO number
	- iv. Assay Method 1 ME-MS23
	- v. Assay method 2 Au-ICP
	- vi. Blanks need to be routinely be inserted every  $35<sup>th</sup>$  sample ALS
	- vii. Two different standards must be inserted after the blank ( $\sim$  every 36<sup>th</sup> sample) ALS
		- a. STD 12 (Custom Blend Ionic Standard) for the Ionic leach split
		- b. STD 1-8 (dependent on geologist) for the Fire Assay split
- 5. The Sample Sequence # position is where the QAQC record will be inserted into the sample sequence run

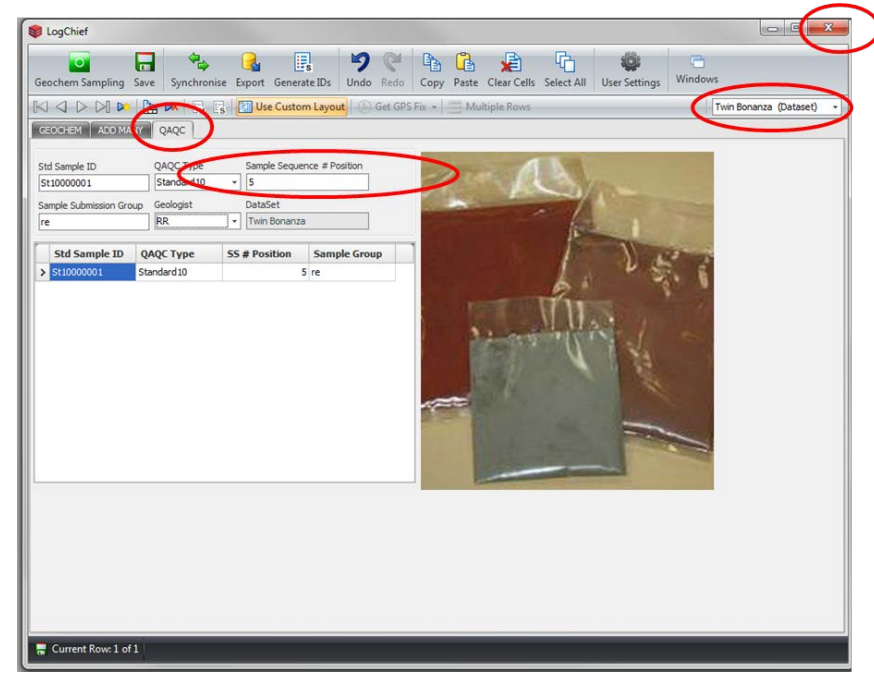

- 6. Enter information in all fields before you SAVE
- 7. Close window and reopen the GEOCHEM tab to view inserted QAQC records.

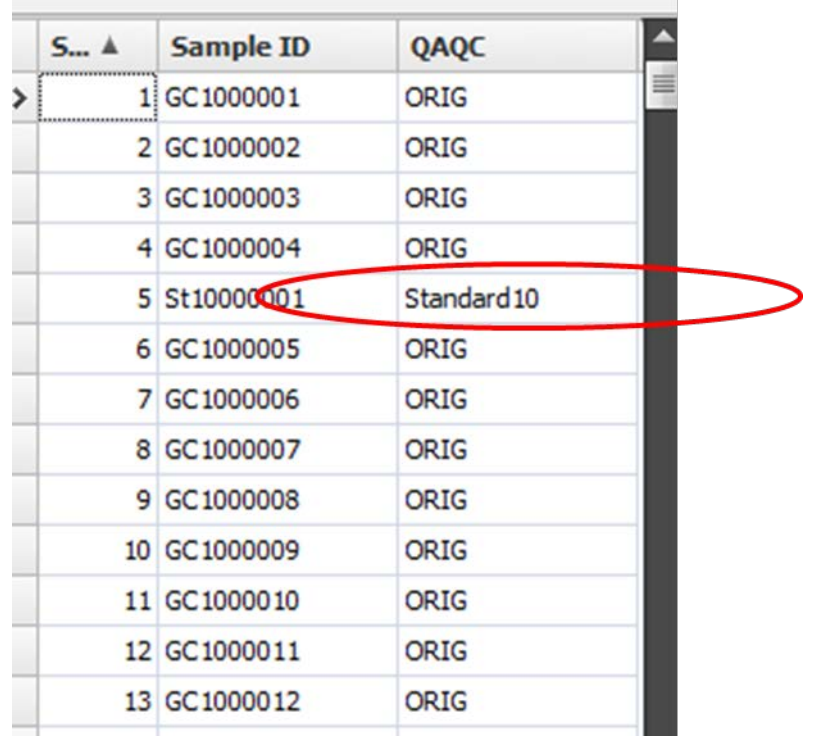

8. Ensure that instructions for the lab protocols are attached to the sample submission form and PO. Attach the following lab instructions.

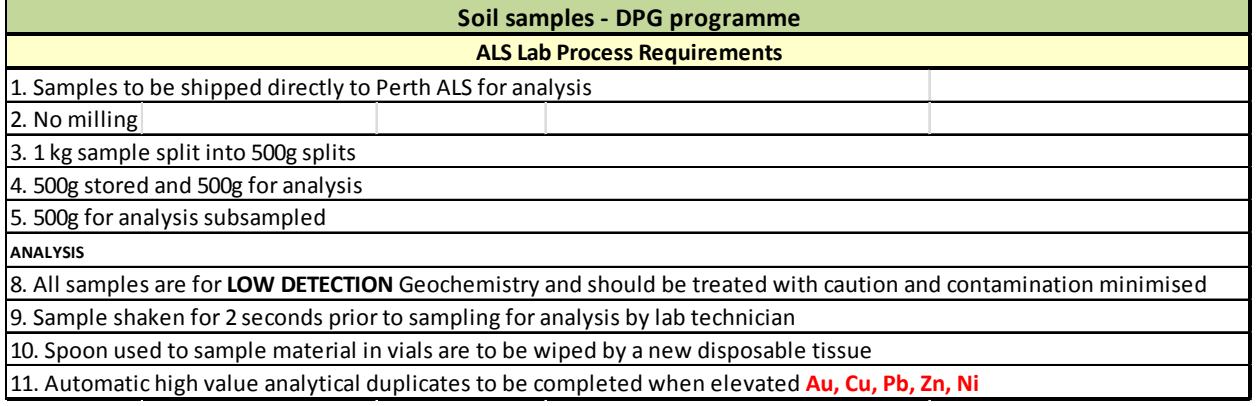

#### **pH SAMPLING & ANALYSIS**

- 1. Select 4 sites in a 2.5m radius of the intended sample site for the main soil sample
- 2. Ensure the pH meter is calibrated with all 3 buffer solutions prior to the day's work (see Appendix 1)

At each site complete the following…

- 1. Take a 20ml sample of the surface micro layer (top 5cm of the soil surface) with a plastic scoop
- 2. Make a slurry of 20ml of deionised water and 20ml sample in the plastic vial a. Shake to mix
- 3. Set timer for 20 seconds
- 4. Take a pH measurement after 20 seconds
	- i. Regardless of whether the pH reading is changing
	- ii. Repeat the slurry mixture if left for more than 20 seconds
	- b. Press the HOLD/ENT button to freeze the reading at 20 seconds
- 5. Rinse the pH meter in drinkable water (NOT bore water or de-ionised water)
- 6. Record pH measurement and temperature (at the time of sampling) in Log chief
- 7. Add one drop of 10% HCL acid
- 8. Mix and wait 10 seconds
- 9. Take a second reading and record in Log chief
- 10. Ensure that the pH meter and sample vials are flushed with tap water after every measurement
- 11. Repeat the entire process for each of the 4 samples at the sample site
	- a. Record data for each of the following for each of the 4 sites
		- i. pH
		- ii. HCL pH
		- iii. Temperature

|                           | Geochem Sampling Save Synchronise Export Generate IDs Undo Reilm |                 |                  |                                                              | Copy Paste Clear Cells Select All User Settings | Windows                 |
|---------------------------|------------------------------------------------------------------|-----------------|------------------|--------------------------------------------------------------|-------------------------------------------------|-------------------------|
| $19 - 20$                 |                                                                  |                 |                  | <b>DK JE Use Custom Layout</b> & Get GPS Fix = Multiple Rows |                                                 | Twin Bonariza (Dataset) |
| GEODEM ALDERNI HARRY      |                                                                  |                 |                  |                                                              |                                                 |                         |
| MetaData<br>Lewise ID.    | Prospect                                                         | Company         | Date Sampled     | Sampled By                                                   | Sample ID<br>$S - A$                            | <b>GAOC</b>             |
| EL 23208                  | $+145$                                                           | ABM<br>٠        | 25/05/2012<br>٠  | <b>LAR</b><br>٠                                              | 15 GC 1000014                                   | CRIG                    |
| Map Sheet                 | Grid ID                                                          | Survey By       | Date Surveyed    | Survey Method                                                | 16 GC 1000015                                   | <b>CRIG</b>             |
| THE GRANITES              | AMG66 50                                                         | FLDY            | 25/05/2012       | $ GPS$                                                       | 17 GC 5000016                                   | ORIG                    |
| Northing                  | Easting                                                          | RL.             |                  |                                                              | 18 GC1000017                                    | ORIG                    |
|                           |                                                                  |                 |                  |                                                              | 19 GC1000018                                    | ORIG                    |
| <b>Sampling Variables</b> |                                                                  |                 |                  |                                                              | 30 GC 5500019                                   | CRIG                    |
| Sample 3D                 | Photo ID                                                         | Sample Type     | Sample Depth (m) | Commodity                                                    | 21 GC 1000020                                   | ORIG                    |
| GC 1000001                |                                                                  | SOR.<br>٠       | 0.1              | Au<br>٠                                                      | 22 GC 1000021                                   | FOL®                    |
| Recent Weather            | Terrain                                                          | Slope Dip       | Local Vegetation | Soil Horizon                                                 | 23 GC 1000022                                   | CRIG                    |
| ٠                         |                                                                  |                 |                  | ٠                                                            | 24 GC s000023                                   | ORIG                    |
| Mesh Size                 | Mound Height (m)                                                 | Bio Geo Type    | Bo Geo Species   | Bio Geo Height m                                             | 35 GC 1000024                                   | <b>CRIG</b>             |
| ×.                        |                                                                  |                 |                  |                                                              | 26 GC 1000025                                   | ORIG                    |
| Geology                   |                                                                  |                 |                  |                                                              | 27 GC 5500026                                   | CRIG                    |
| Colour                    | Repolith                                                         | Litr_1          | Alt_1            | Alt_2                                                        | 28 GC 1000027                                   | ORIG                    |
| ×                         | ÷                                                                | ٠               | ÷                |                                                              | 29 GC 1000028                                   | ORIG                    |
| pH.1                      | B4.2                                                             | pH <sub>3</sub> | pH_4             | Average PH                                                   | 30 GC 1000029                                   | ORIG                    |
| 12                        | 12                                                               | 23              | 32               | 19.75                                                        | <b>LAB Submission Details</b>                   |                         |
| HCL pH 1                  | HCL pH 2                                                         | HCL pH 3        | HCL pH 4         | Average HCL PH                                               | Sample Sequence #<br><b>QAQC</b>                | Bulka Bag<br>Polym      |
| 124                       | 234                                                              | 12              | 123              | 123.25                                                       | ORIG                                            | $-11$                   |
| OH Temp 1                 | pH Temp 2                                                        | pH Temp 3       | pH Temp 4        | Average pH Temp                                              | Sample Submission Group                         | PO Number               |
| 123                       | 123                                                              | 32              | 32               | 22.5                                                         | re                                              | 1234                    |
|                           |                                                                  |                 |                  |                                                              | Assay Method I.<br>Assay Method2                | Assay Method 3          |
|                           |                                                                  |                 |                  |                                                              | AU - IC v                                       | ٠                       |

12. Store the pH meter in a vial of tap water when not in use

# **APPENDICES**

**Appendix 1.**

**pH Meter Calibration**

#### To calibrate the machine

- 1. Condition the pH meter by immersing the pHTestr electrodes in tap water (drinking quality not the bore water) at least 30 mins before use
	- a. DO NOT use de-ionized water
	- b. If the meter is left in a water solution over night during sampling programmes the meter will be ready for use immediately
- 2. Press the HOLD/ENT button, switch on the tester by pressing on the ON/OFF button<br>3. Release the HOLD/ENT button the display will flash USA
- Release the HOLD/ENT button the display will flash USA
	- a. If the display flashes NIST use the CAL button to switch to USA.
	- b. Press the hold button to confirm the selection of the buffer set
- 4. Press the ON/OFF switch to turn unit on
- 5. Pour about 2-3 cm worth of buffer into a plastic vial (these can be the standard solutions taken out into the field)
	- a. There are 3 buffers
		- i.  $pH 4$
		- ii.  $pH 7$
		- iii. pH 10.01
- 6. Dip electrode about 2-3cm into the first pH standard buffer solution "pH 4"
- 7. Press the CAL button to enter calibration mode
- 8. The CAL indicator will be shown, the upper display will show the measured reading based on the last calibration while the lower display will indicate the pH standard buffer solution
- 9. Allow 2 minutes for the tester reading to stabilise before pressing the HOLD/ENT button to confirm the first calibration point
	- a. The upper display will be calibrated to the pH standard buffer solution and the lower display will then be toggling in between readings of the next pH standard buffer solution
- 10. Repeat with other buffers pH 7 and pH 10.01